Joachim Heintz

# ir:re:real

für Sopran und Elektronik for soprano and electronics

2021

Dieses Stück entstand in enger Zusammenarbeit mit Sophia Körber. Danke! This piece was written in close collaboration with Sophia Koerber. Thanks!

Dauer / Duration ca. 10'

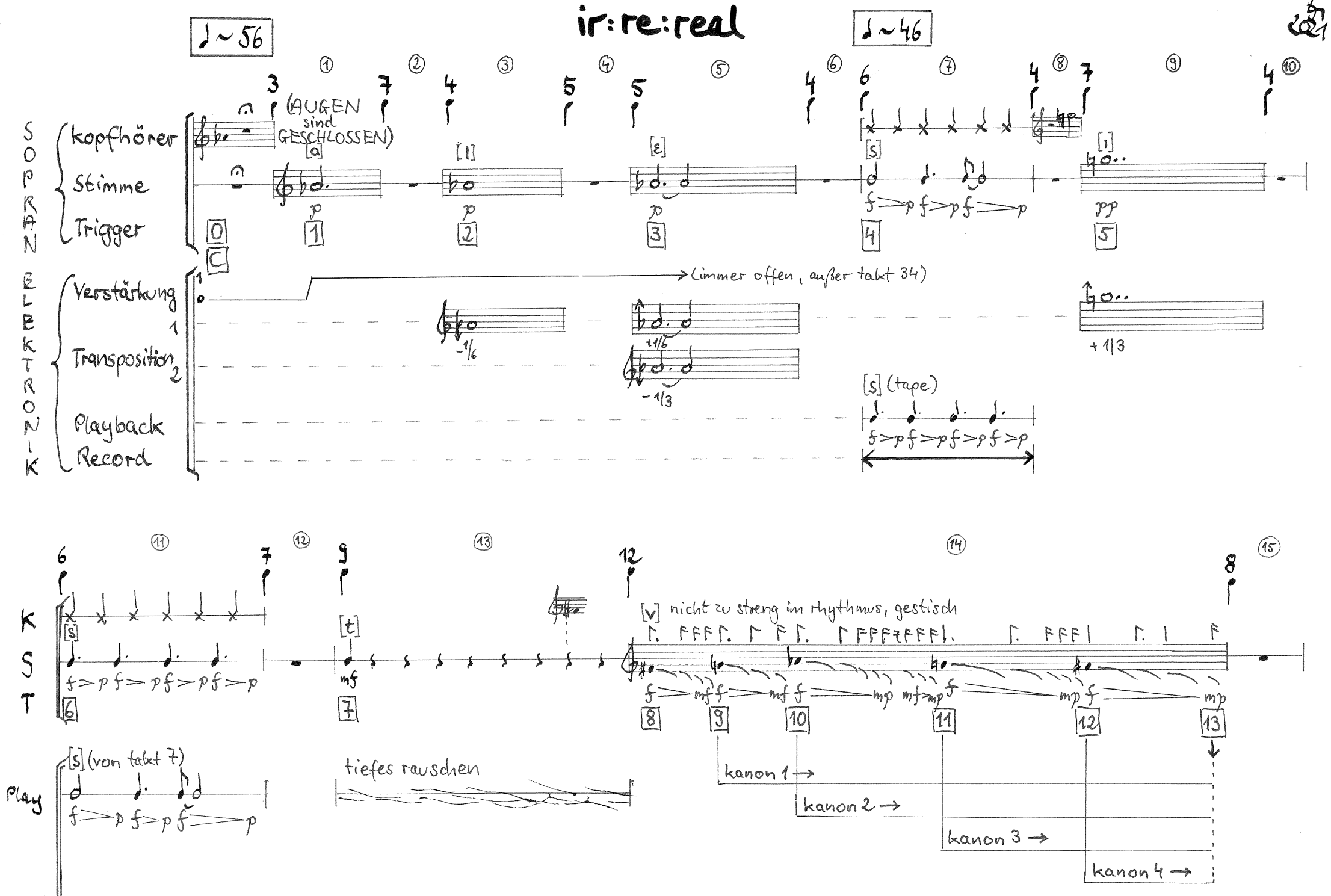

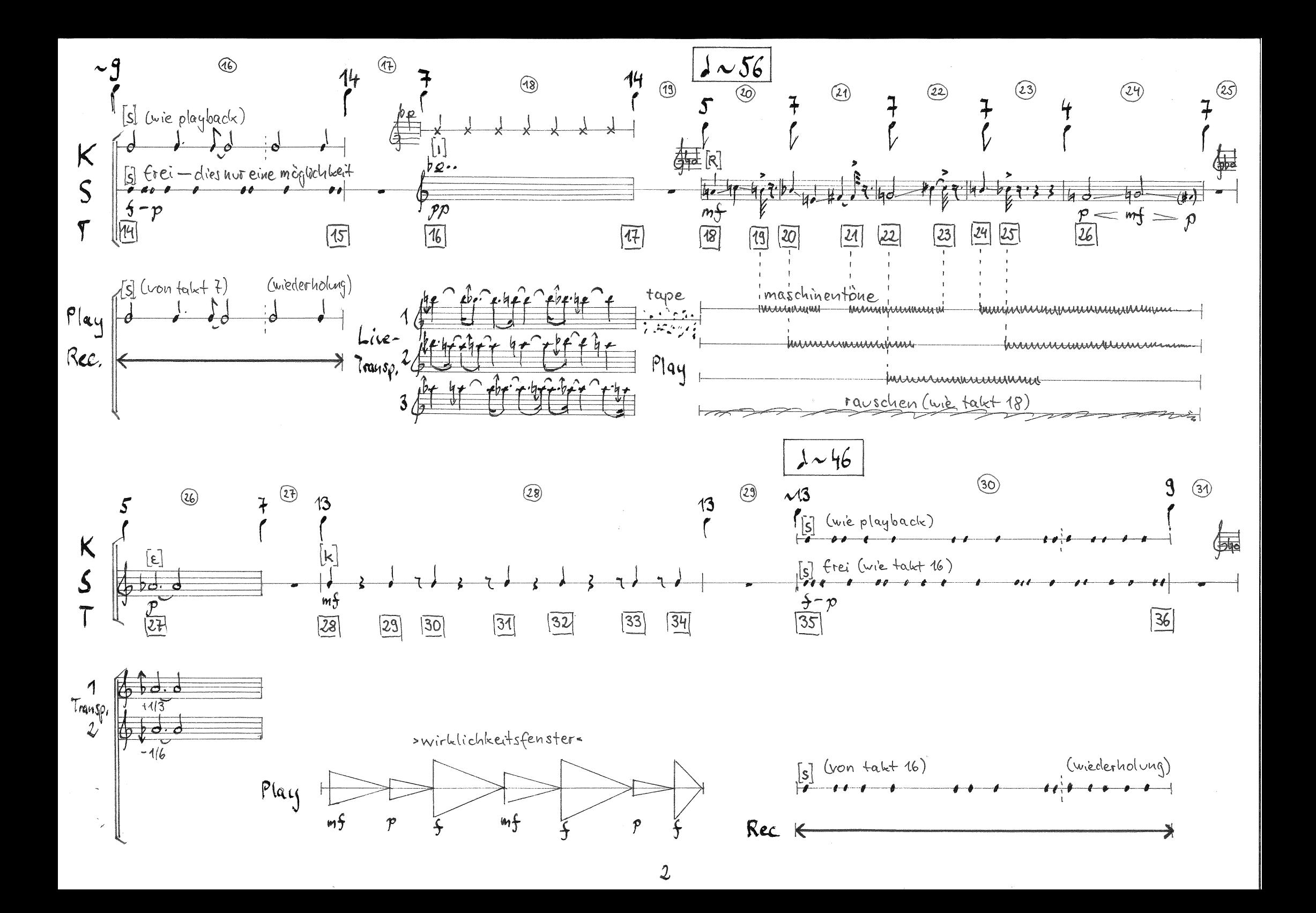

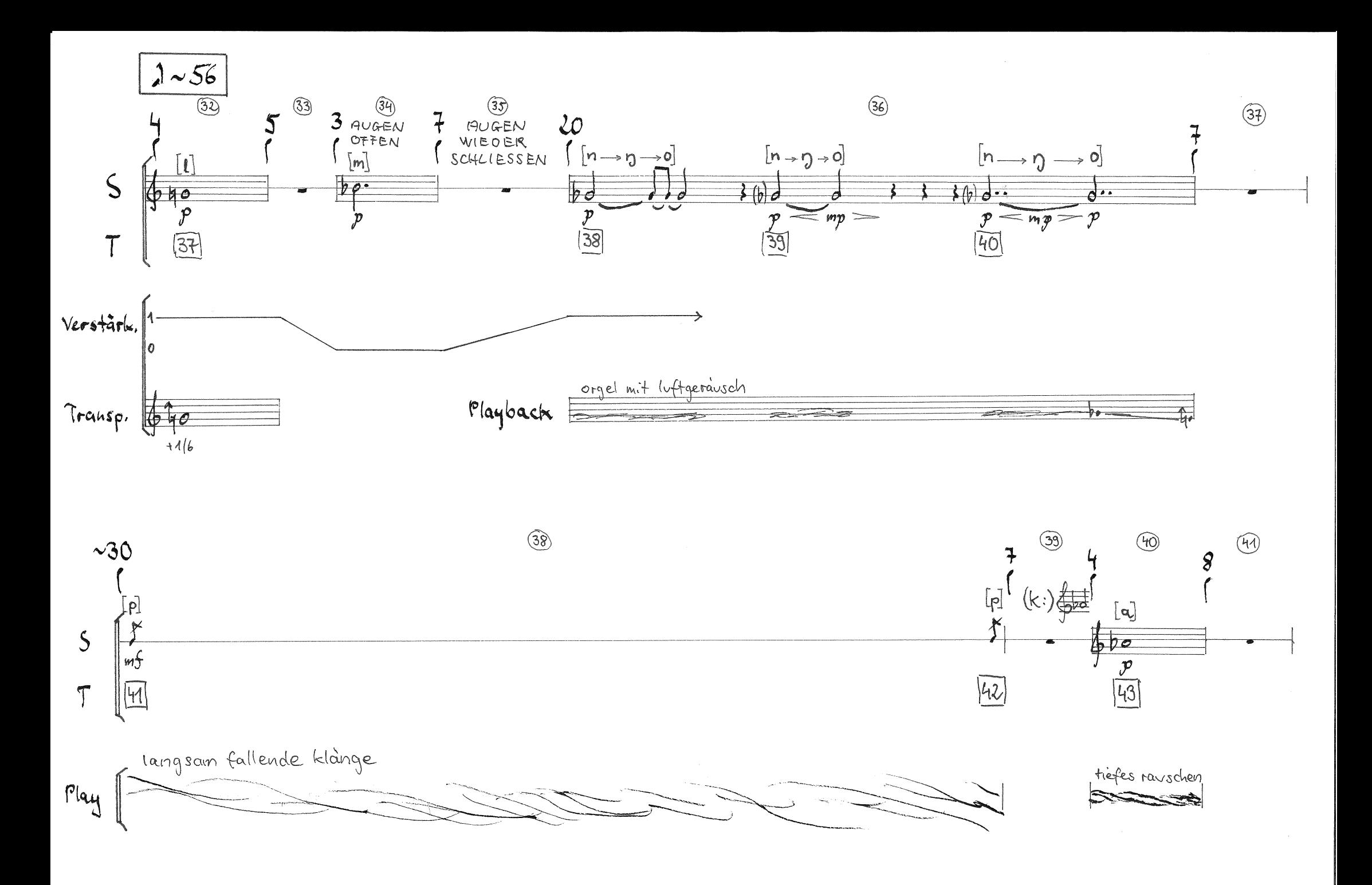

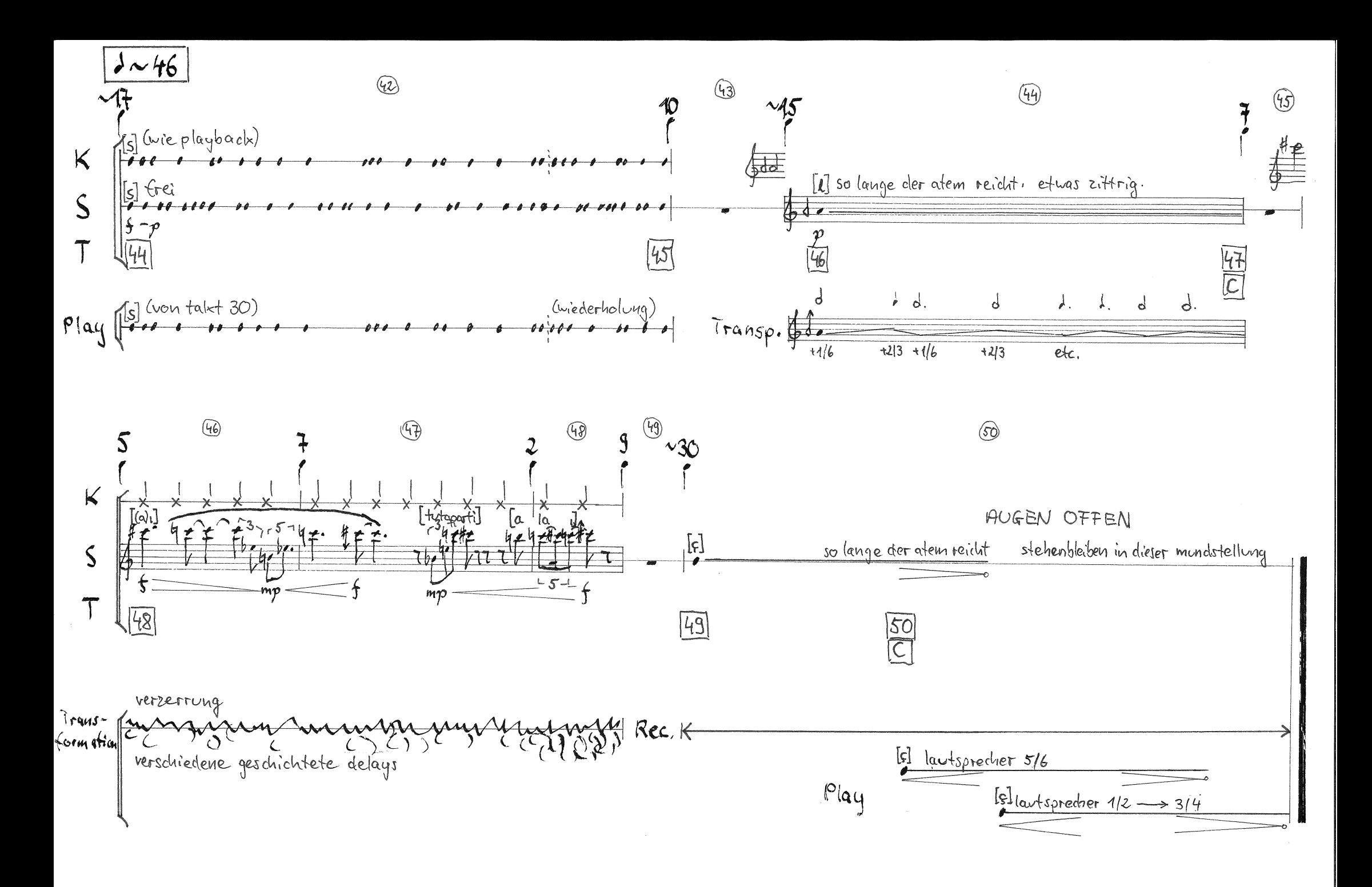

 $\frac{1}{1}$ 

### **Szene — Scene**

Die Sopranistin trägt einen drahtlosen geschlossenen Kopfhörer. Die Augen sind geschlossen; nur in Takt 34 und am Schluss werden sie geöffnet. Wenn möglich, soll es im Raum dunkel sein. Auf das Gesicht der Sopranistin ist ein Spot gerichtet. In der Hand hält sie eine Fernbedienung.

 **Partiturerläuterungen — Score explanations**

The singer carries wireless closed headphones. Her eyes are closed; only to be opened in bar 34 and in the end. If possible, the concert space should be dark, and a spot light is put on the singer's face. In her hand she holds a remote control.

#### ⊕ 6 Klicktrack (Kopfhörer) Clicktrack (Headphones) (Stimme — Voice) Die durch das Internationale Phonetische Alphabet The phonemes are written in the International bezeichneten Phoneme stammen bis auf wenige Phonetic Alphabet. Except in very few cases, they are Ausnahmen aus dem Satz "Alles ist wirklich" derived from the German sentence "Alles ist wirklich" (All is real) Hier wird von der Sopranistin die Fernbedienung For the usual Trigger signs like here, the singer presses  $\sqrt{1}$ in Richtung des Publikums gedrückt (detailliertere on the remote control, in the direction of the audience Beschreibung bei den Elektronik-Erläuterungen) (see below in the section about electronics for more (Trigger) detailed description)  $\frac{|0|}{|C|}$ Hier wird der Trigger vom Computerspieler durch For Cues 0, 47 and 50, the electronics player (sitting at the computer) triggers by hitting the space bar Drücken der Leertaste ausgelöst, ohne eine Bewegung der Sopranistin (nur Trigger 0, 47 und 50) (without any movement of the singer's remote control) (Elektronik: Transposition) Live-Transposition der Stimme um einen Live transposition of the voice, here minus 1/6 of a Sechstelton abwärts (-33 Cent) tone (-33 cent)

### **Elektronik — Electronics**

#### **Benötigte Geräte — Devices needed**

- 1. 4 full-range Lautsprecher um das Publikum herum 4 full-range speakers around the audience
- 2. 2 kleinere Lautsprecher (z.B. Genelec 8040) auf der Bühne vor der Sängerin
- 3. 1 Headset für die Sängerin (z.B. DPA 4066) 1 headset for the singer (e.g. DPA 4066)
- 4. 1 Drahtlos-Kopfhörer für die Sängerin (z.B. Sony MDR-RF895RK) 1 wireless headphone for the singer (e.g. Sony MDR-RF895RK)
- 5. Computer mit Interface (1 In / 8 Out) computer with interface (1 in / 8 out)
- 6. Ein kleiner MIDI Controller mit 5 Fadern (z.B. Nano Kontrol) small MIDI controller with 5 faders (e.g. Nano Kontrol)
- 7. Csound (>= 6.15) und CsoundQt (>= 0.9.8). Die *.csd* Datei kann auf *www.joachimheintz.de/irrereal.html* heruntergeladen werden. (s.u. für Details) Die zugehörigen Klangdateien schicke ich gern auf Anfrage (an jh at joachimheintz.de). Es ist auch möglich, andere Software zu benutzen; siehe die Abschnitte "Elemente" und "Cues" für nähere Beschreibungen.

#### **Elemente — Elements**

Die Elektronik benutzt folgende Elemente: The electronic part uses these units:

- 
- 2. Transposition (maximal drei verschiedene Transpositionen gleichzeitig) pitch-shifting (maximal three units at once)
- 3. Live-Aufnahmen, die später wieder rausgespielt werden live recordings which are played back later
- 4. Wiedergabe von Klangdateien sound file playback
- 5. Verzerrung und sich überlagernde Verzögerungsstrecken (T. 46-48) distortion and overlapping delay lines (bar 46-48)
- 6. Verräumlichung einzelner Klänge mit VBAP subsection of some sounds via VBAP spatialization of some sounds via VBAP

2 small speakers (e.g. Genelec 8040) on stage (ca. 1 meter in front of the singer)

Csound (>= 6.15) and CsoundQt (>= 0.9.8). The *.csd* file can be downloaded at *www.joachimheintz.net/irrereal.html* (see below for details)*.* The samples used in the Csound file will be sent by request (jh at joachimheintz.de). It is also possible to use another software — see "Elements" and "Cues" for further descriptions.

1. Verstärkung (immer aus LS 5 und 6) amplification (always from speakers 5 and 6)

#### **Fernbedienung — Remote control**

Die Sopranistin hält eine Fernbedienung in der Hand und schaltet damit (bei geschlossenen Augen) die Programme und Szenen so weiter, wie das früher beim Fernsehen geschah. Ursprünglich war das so konzipiert, dass tatsächlich durch eine Fernbedienung (wie sie z.B. für eine Vortragspräsentation verwendet wird) der entsprechende Schritt (Trigger) in der Live-Elektronik gesetzt wird. (Technisch geschieht das dadurch, dass das Drücken einer Taste der Fernbedieung dem Drücken einer Taste der Computer-Tastatur entspricht und durch die Live-Elektronik Software entsprechend verwendet werden kann.)

Es haben sich aber einige Probleme ergeben. Zum einen ist die Strecke zwischen Sängerin (Bühne) und Computer (Mitte des Publikums) in größeren Räumen mitunter zu weit (und durch dazwischen sitzendes Publikum unterbrochen), so dass die Übermittlung nicht zuverlässig funktioniert. Außerdem ist die Gestaltung der Bewegung, die sich nach dem Charakter der Stelle richten sollte, freier, wenn nicht immer genau zum Computer gezielt werden muss.

Deshalb sind wir dahin gekommen, die Fernbedieung zwar als szenisches Element zu belassen, aber technisch durch den Partner an der Elektronik ausführen zu lassen: Die Sängerin drückt die Fernbedienung, und in diesem Moment drückt der Elektronikspieler die Leertaste am Computer, wodurch der Trigger ausgelöst wird.

The singer holds a remote control in her hand and switches by it (with eyes closed) the programs and scenes as if switching between TV channels. Originally it was intended that the cues in the electronics were indeed triggered by a remote control (as in use for instance for a conference presentation). Technically this remote control functions as a key on the computer keyboard and can be read by the software.

However, some problems occurred. The distance between singer (stage) and computer (in the middle of the audience) can easily be too big in larger concert spaces (and is also not free for the remote transmission because of the audience sitting in between sender and receiver). As a result, receiving the trigger signal this way is not reliable. And also the singer's gesture is restricted quite a lot, if it must be targeted as precisely as possible to the computer. So we ended up keeping the remote control as important element of the performance but making it independent from its technical function. Instead, the partner sitting at the computer will push the space button exactly in the moment when the singer presses the remote control on stage.

#### **Drahtlos Kopfhörer — Wireless headphones**

Die Funkstation der drahtlosen Kopfhörer stehen am Regieplatz und bekommen ihr Signal von den Ausgängen 7/8 des Audio-Interfaces.

The sender of the wireless headphones is situated close to the audio interface and connected to its outputs 7 and 8.

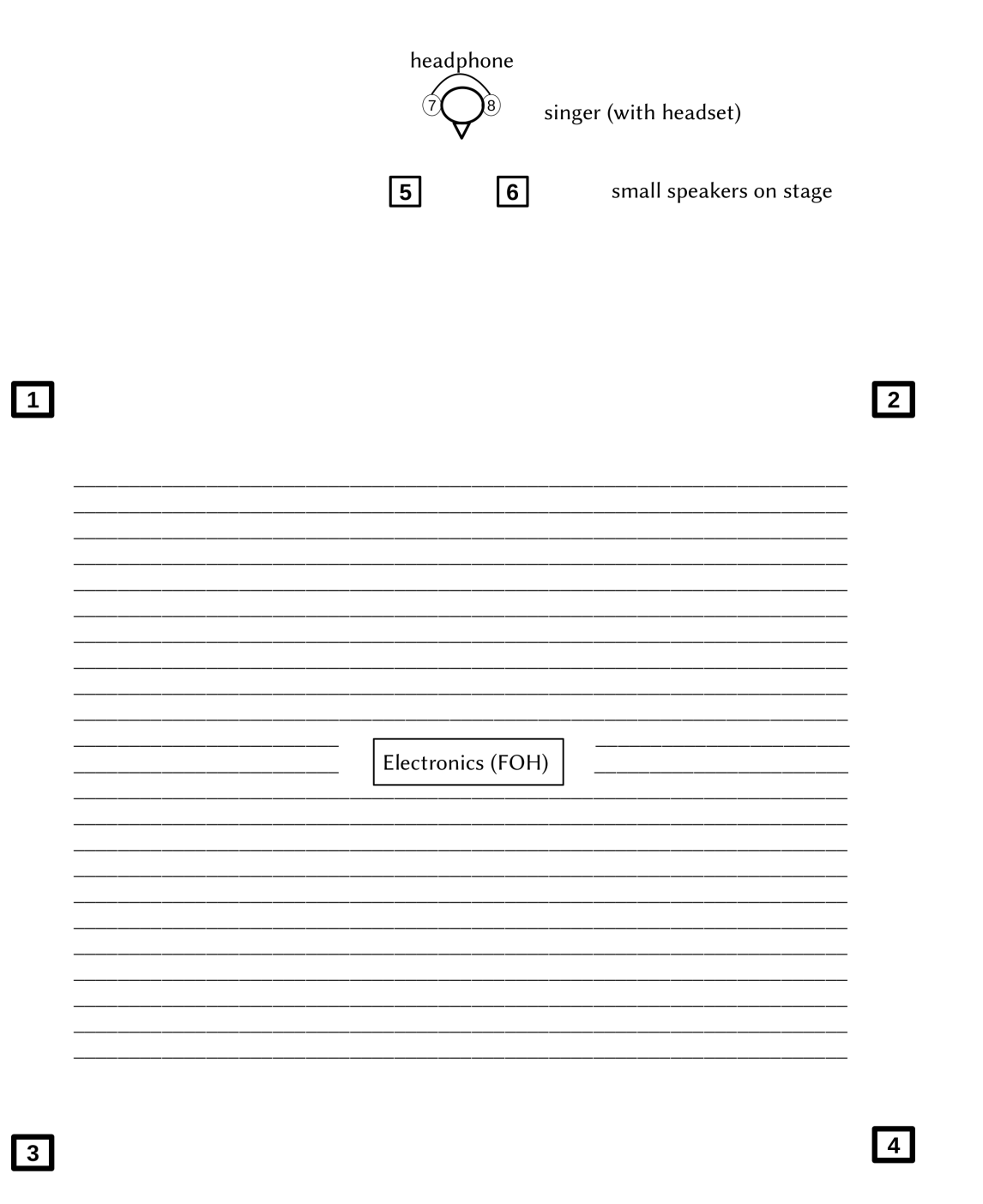

#### **Klangregie— Sound control**

Die Live-Verstärkung der Sängerin soll so geregelt werden, dass die Stimme (mit Ausnahme von Takt 34) immer durch die Lautsprecher 5/6 maskiert wird.

The live amplification of the singer should always be louder than the singer's voice itself, so that it sounds as if the voice only sounds via the loudspeakers (except in bar 34).

#### **Installation und Bedienung des Csound Programms — Installing and executing the Csound program**

- 1. Die passende Csound Version für das benutzte Betriebssystem von https://csound.com/download herunterladen und installieren.
- 2. Die passende CsoundQt Version von https://github.com/CsoundQt/CsoundQt/releases herunterladen und installieren.
- 3. Die Programmdateien https://joachimheintz.de/stuecke/code/irrereal.csd und https://joachimheintz.de/stuecke/ code /irrereal.udo herunterladen und zusammen mit den Samples (die auf Anfrage zur Verfügung gestellt werden) in einen Ordner legen.
- 4. Den Midi-Controller (z.B. Korg Nano Kontrol) anschließen und CsoundQt starten. Den Controller bei *Configuration > Run > Realtime MIDI > Internal Input* auswählen. Es werden fünf Fader (oder Knobs) verwendet:
	- Lautstärke der Live-Verstärkung ("Vol Amp"): CC 11 als Voreinstellung
	- Lautstärke der Live-Transposition ("Vol Trans"): CC 1 als Voreinstell.
	- Lautstärke der Playbacks ("Vol Play"): CC 2 als Voreinstellung
	- Lautstärke für den Kopfhörer ("Vol Head"): CC 3 als Voreinstellung - Lautstärke für das Schreiben in den Buffer: CC 8 als Voreinstellung
	- Die Voreinstellungen können durch rechten Mausklick auf das entsprechende Widget, oder durch *View > MIDI Learn* geändert werden.
- 5. Das Widget Fenster sichtbar machen (*View > Widget Panel*). Das Programm durch Klick auf den Button "START HERE!" starten. Es müsste sich der Anblick ergeben, der unten abgebildet ist. Der Mikrofon-Input müsste sichtbar sein.

Download and install Csound according to your operating system from https://csound.com/download.

Download and install CsoundQt according to your operating system from https://github.com/CsoundQt/CsoundQt/releases.

#### Download the program files

https://joachimheintz.de/stuecke/code/irrereal.csd and https://joachimheintz.de/stuecke/code/irrereal.udo. Put both together with the samples (which are provided by request) in one folder.

Plug in the Midi-Controller (e.g. Korg Nano Kontrol) and launch CsoundQt. Select the controller in *Configuration > Run > Realtime MIDI > Internal Input*. The program uses five faders (or knobs):

- Volume of live amplification ("Vol Amp"): CC 11 as default
- Volume of live transposition ("Vol Trans"): CC 1 as default
- Volume of playbacks ("Vol Play"): CC 2 as default
- Volume for headphones ("Vol Head"): CC 3 as default

- Gain for writing the live input to the buffer: CC 8 as default The defaults can be changed via right-click on the relevant widget, or via *View > MIDI Learn*.

Show the widget panel (*View > Widget Panel*). Start the program by clicking on the "START HERE!" button. You should see what is shown in the next figure. The microphone input signal should be shown in the "Mic Input" meter display.

- 6. Die Leertaste drücken, um die Trigger weiterzuschalten. Mit der Plustaste [+] kann der nächste zu spielende Trigger heraufgesetzt werden; mit der Minustaste [-] kann er herabgesetzt werden.
- 7. Alles andere sollte selbsterklärend sein:

Links unten gibt es einige Einstellungen, die nicht live geändert werden, sondern bei den Proben festgelegt werden:

- *Vol Klick* ist die Lautstärke der Klicktracks für den Kopfhörer
- *Vol Inton* ist die Lautstärke der Intonationen für den Kopfhörer
- *Reverb* ist die Größe des Halls bei Trigger 50

Rechts unten gibt es zwei eingebaute Audio Tests:

- Mit Drücken auf "Audio Test" wird ein Rauschen in einzelne Kanäle geschickt.

- Mit Drücken auf "VBAP Test" wird ein Rauschen in den vier großen Lautsprechern im Kreis geschickt.

Press space bar to activate the next trigger (cue) and to proceed to the following. Via the plus key  $[+]$  and the minus key  $[$ - $]$  the next trigger can be increased or decreased.

Anything else should be self-explanatory:

Bottom left some settings can be changed after having figured out the appropriate values in the rehearsals:

- *Vol Klick* is the volume of the clicktrack in the headphones
- *Vol Inton* is the volume of the intonation in the headphones
- *Reverb* is the room size (0..1) of the reverb in trigger 50 Bottom right you find two built-in audio tests:
- By pushing "Audio Test" a noise will be send to the output channel which is selected in "Chn".
- By pushing "VBAP Test" a noise will be sent to the four big speakers (1-4) and moves in a circle.

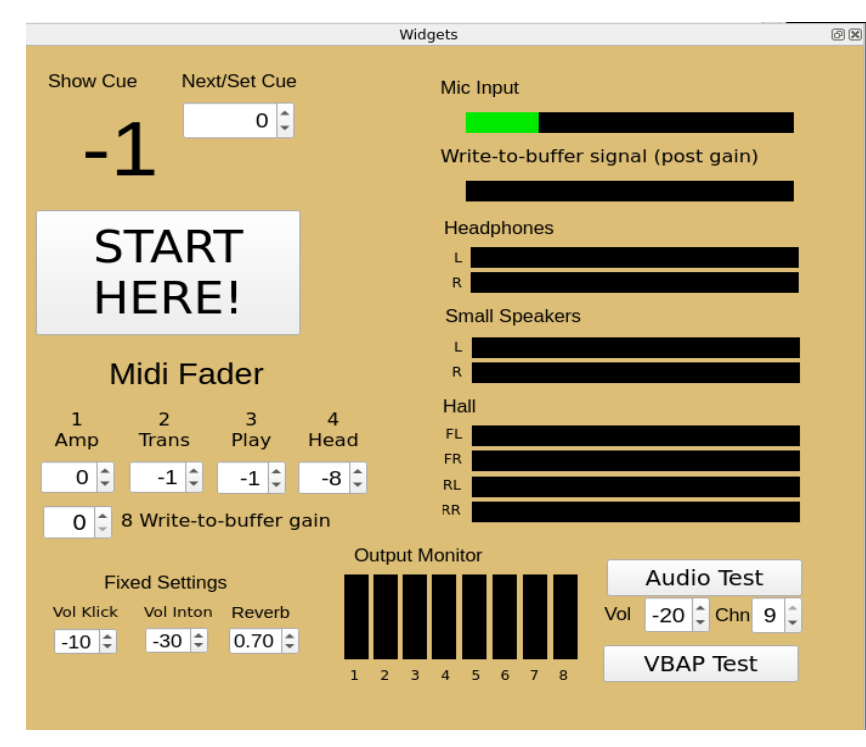

*Graphical User Interface in CsoundQt*

## **Cues**

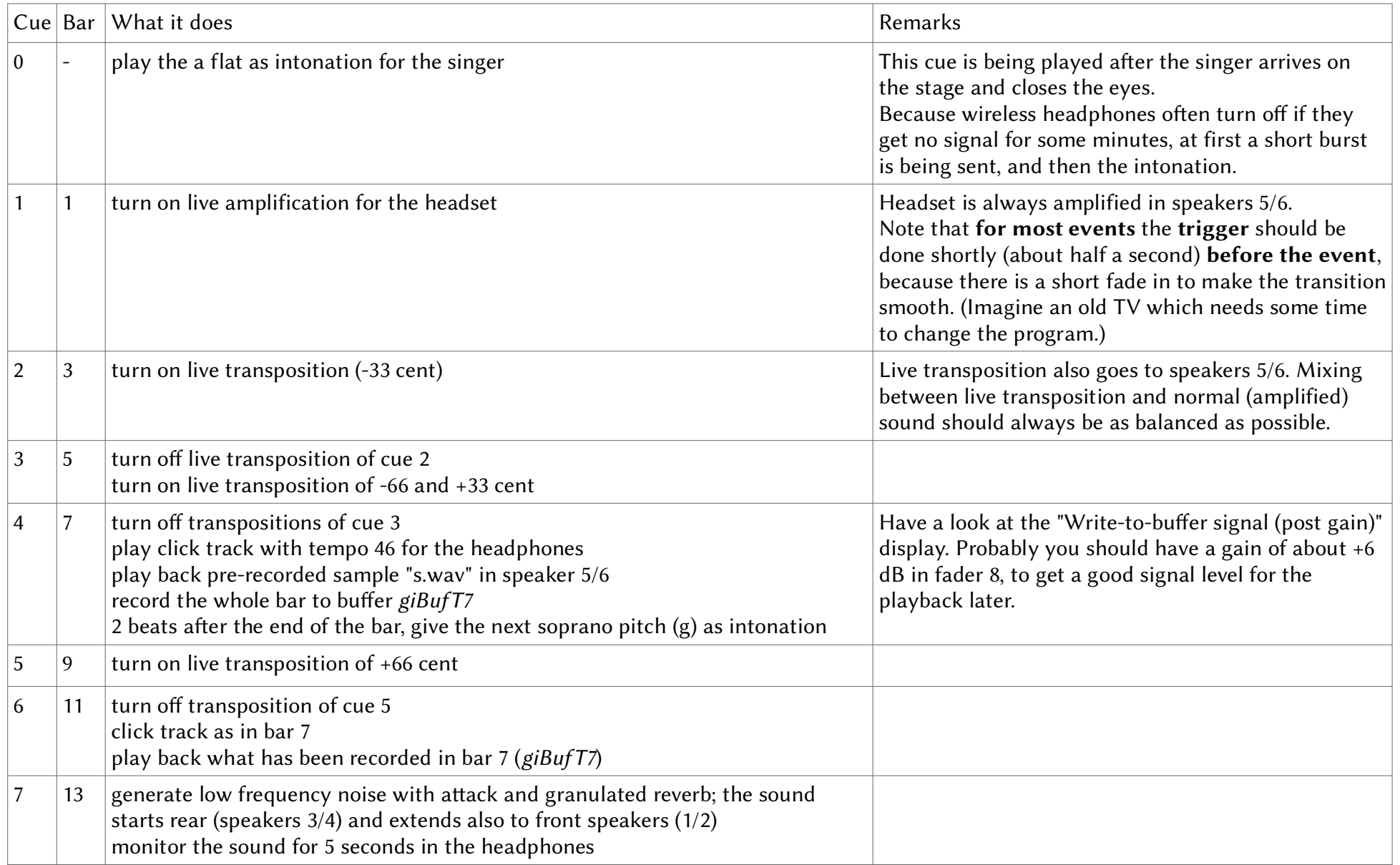

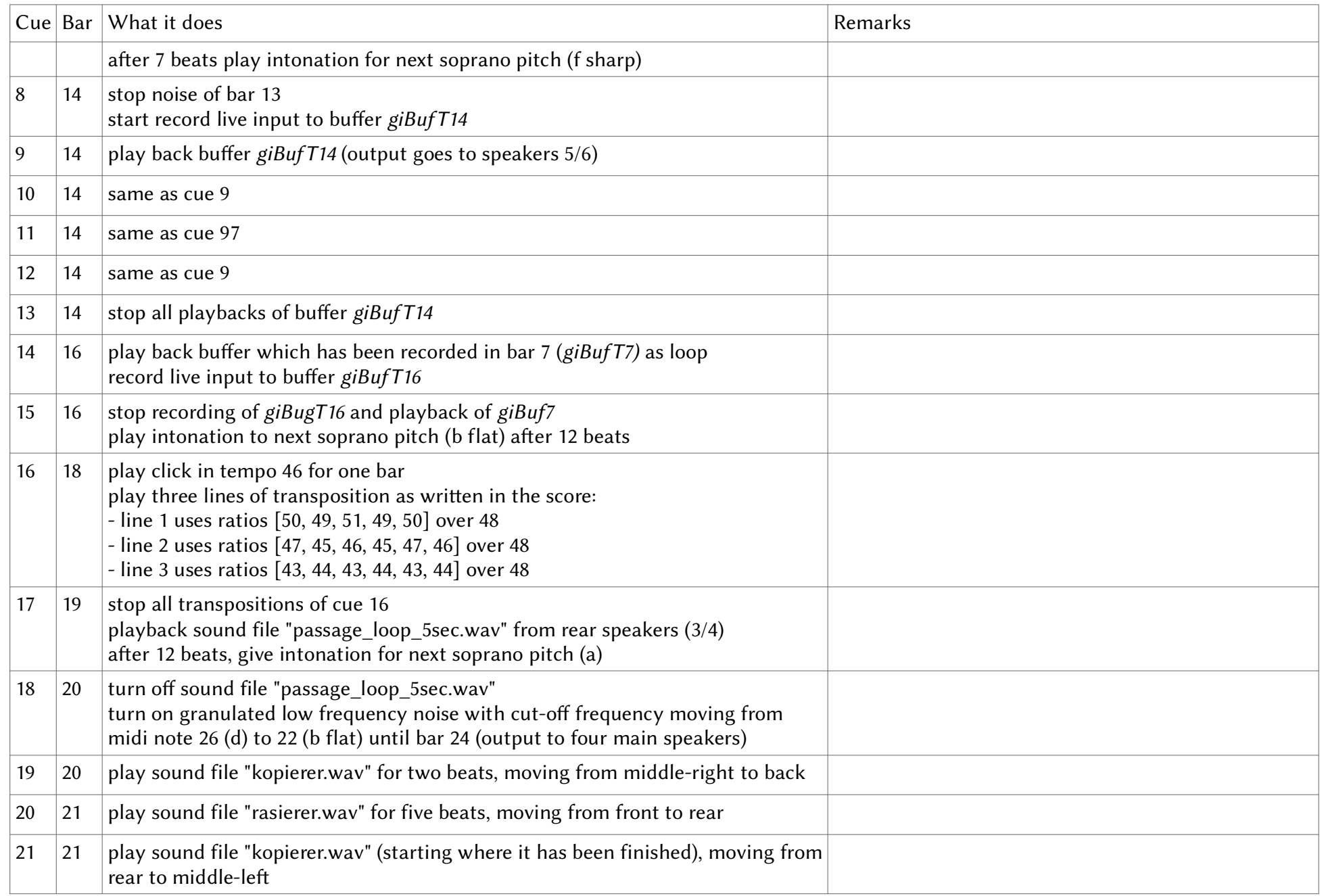

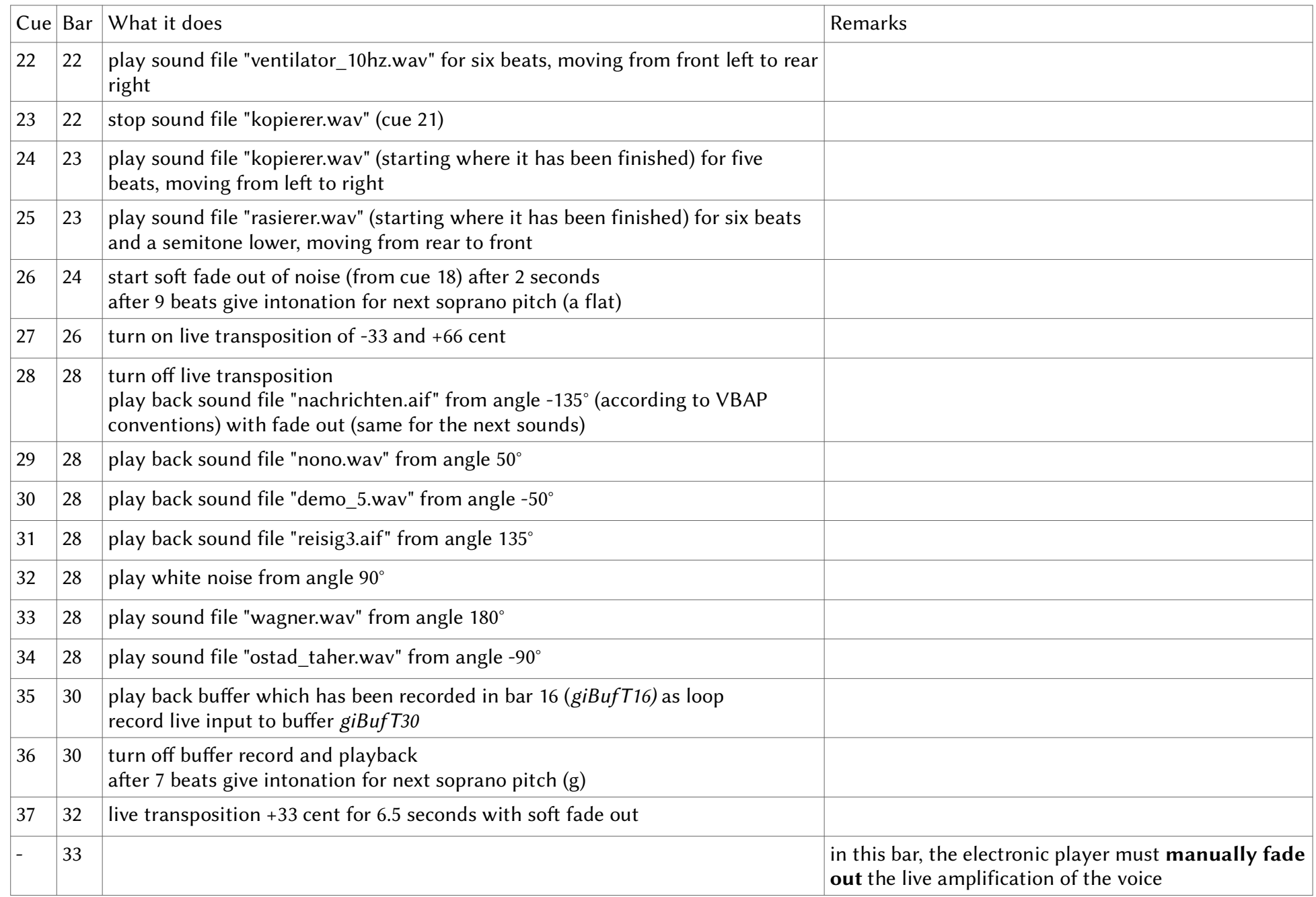

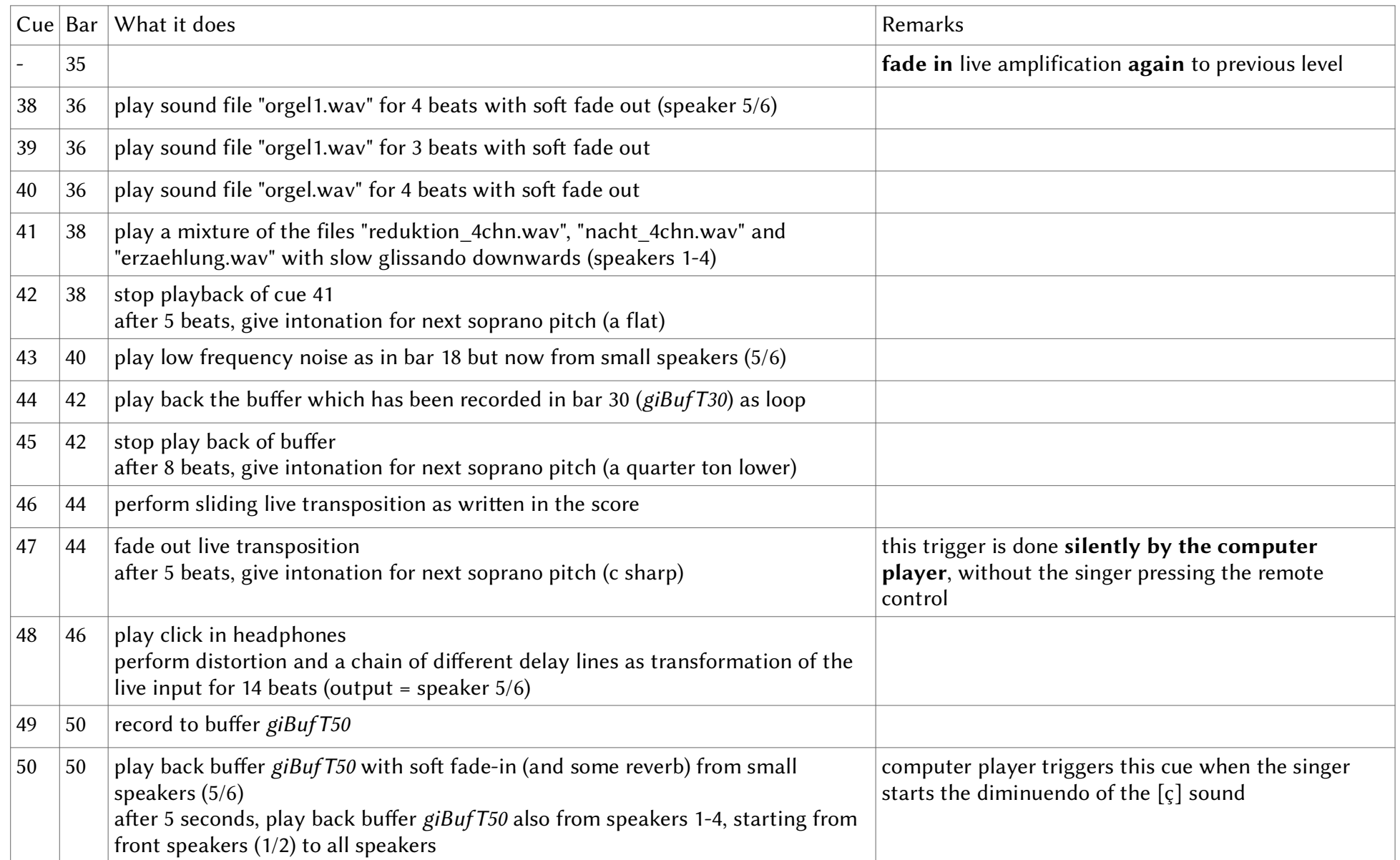

## **Translation of the German Terms in the Score**

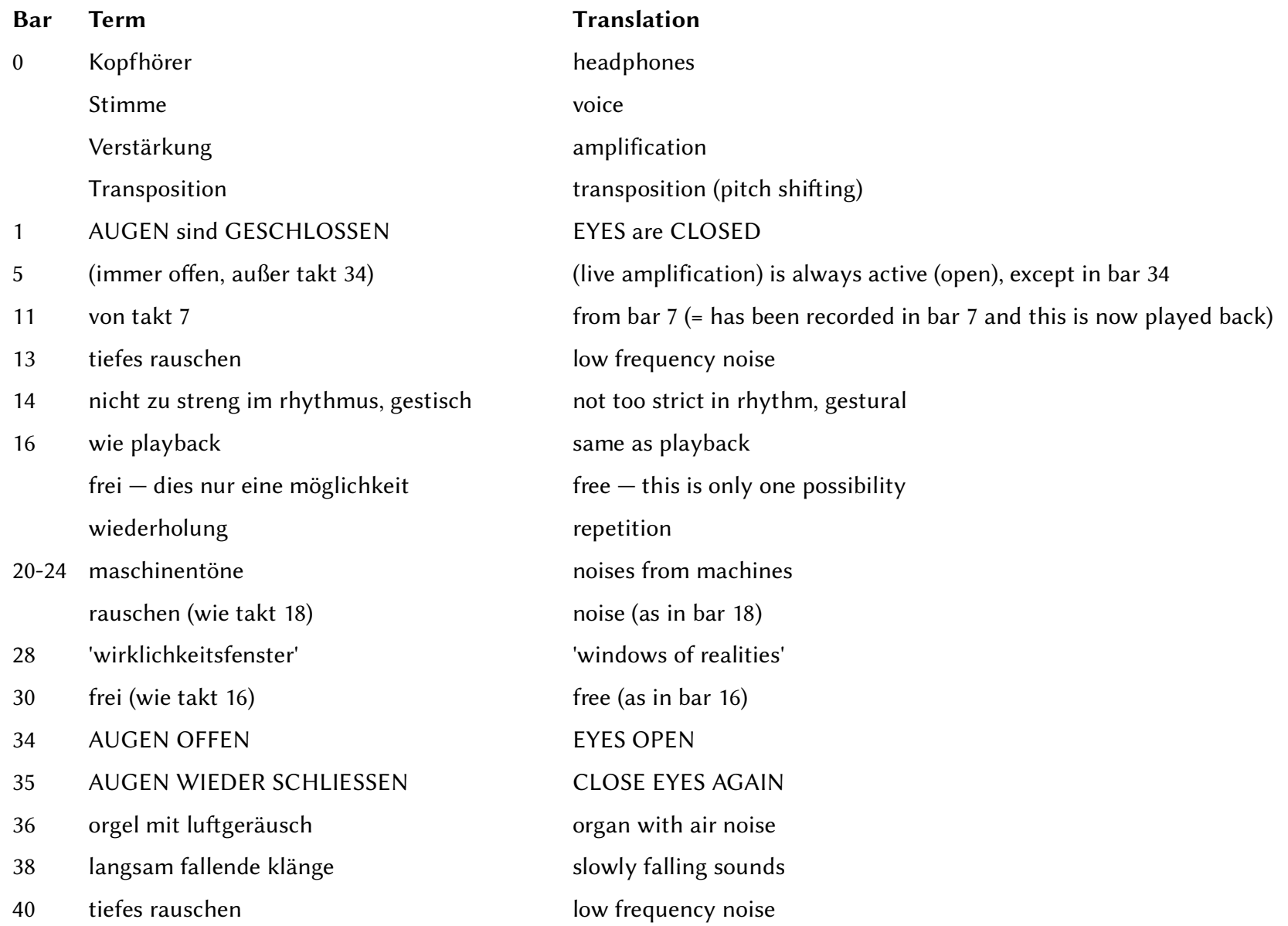

44 so lange der atem reicht. etwas zittrig as long as the breath carries. a bit broken 46 verzerrung distortion verschiedene geschichtete delays different layers of delays 50 AUGEN OFFEN EYES OPEN so lange der atem reicht as long as the breath carries. stehenbleiben in dieser mundstellung stay in this mouth position

#### **Alternative Versionen — Alternative versions**

Statt des hohen Soprans kann jede andere Stimmlage dieses Stück aufführen. Dann müssen nur alle Intervalle entsprechend transponiert werden. Die Elektronik muss nur in Takt 36 angepasst werden (Trigger 38-40), indem die Samples "orgel1.wav" und "orgel.wav" entsprechend transponiert werden. Wird beispielsweise das Stück eine kleine Terz tiefer gesungen, steht in instr Cue\_38 statt aOrgel diskin "orgel1.wav":

 aOrgel diskin "orgel1.wav", semitone(-3) Entsprechend wird semitone(-3) bei instr Cue\_39 und Cue\_40 eingesetzt.

Die Aufführung durch eine Männerstimme wäre ein interessantes Experiment.

Statt CsoundQt kann, unter weitgehender Beibehaltung des Codes, jede andere Csound Oberfläche benutzt werden.

Statt Csound kann auch eine andere Software benutzt werden. Für diese Übersetzung siehe oben bei "Elemente" und "Cue list".

Instead of a high soprano every other voice type can perform the piece. Just choose a different pitch at start and transpose anything else accordingly. In the electronics only bar 36 (trigger 38-40) must be changed by transposing the samples "orgel1.wav" and "orgel.wav". If, for example, the piece is transposed a minor third downwards, in instr Cue\_38 instead of aOrgel diskin "orgel1.wav" this must be written:

 aOrgel diskin "orgel1.wav", semitone(-3) Accordingly, semitone(-3) will be inserted in instr Cue\_39 and Cue\_40.

Substituting the female by a male voice would be an interesting experiment.

Instead of CsoundQt, any other csound frontend can be used (by preserving most part of the code).

Rather than Csound another software can be used. See above in the sections "Elements" and "Cue list" for what is requested in this case.